## 2) 指標一覧画面イメージ

指標の一覧が提示され、概要を一覧で見ることができる。また、一覧中の指標名をクリ ックすると当該指標の詳細な解説が表示される。

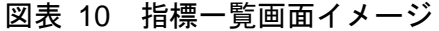

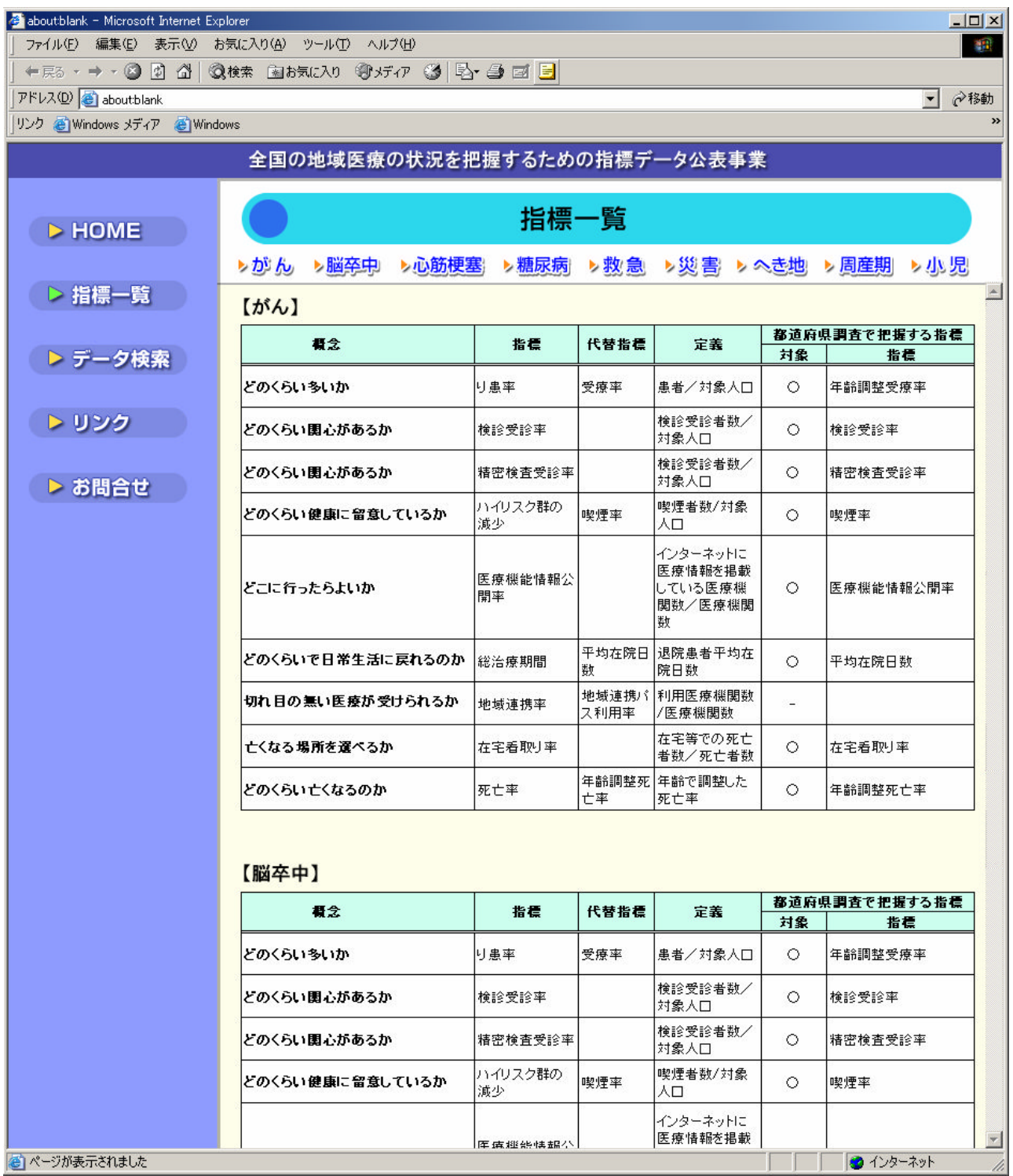